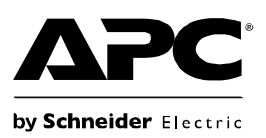

# **Provoz záložního zdroje UPS® ES 550/700**

#### **Upozornění**

- Z bezpečnostních důvodů je záložní zdroj UPS ES dodáván s jedním kontaktem baterie odpojeným. Při připojování baterie se mohou objevit malé jiskry.
- Neumist 'ujte jednotku na přímé slunce, do nadměrně teplého nebo vlhkého prostředí a chraňte ji před stykem s kapalinami.
- Napájecí šňůru připojte přímo do zásuvky ve zdi; ne do chrániče proudových rázů nebo elektrické techniká techniká<br>Tozdvojky. Zásuvka se musí nacházet v hlízkosti zařízení a musí být onadna ažístine ( rozdvojky. Zásuvka se musí nacházet v blízkosti zařízení a musí být snadno přístupná.

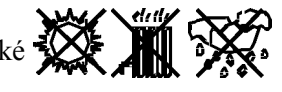

#### **Připojení baterie**

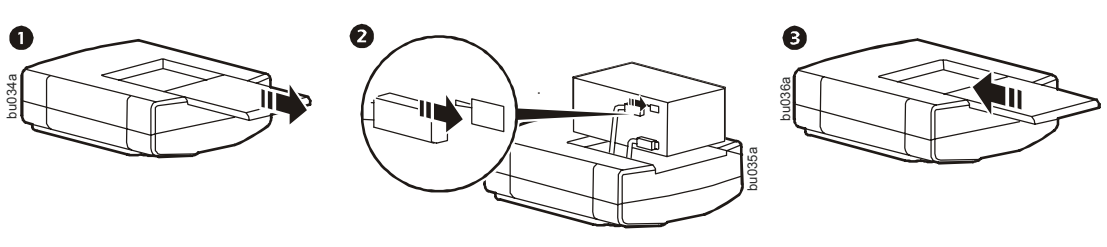

#### **Základní informace**

- **Hlavní výstup** Připojte hlavní zařízení jako např. počítač. Viz ["Používání energeticky úsporných výstup](#page-1-0)ů" na straně 2.
- **Bateriové zálohování a ochrana proti proudovým rázům** Tyto výstupy jsou napájeny, když je jednotka zapnutá. Při výpadku napájení nebo jiných problémech sítě (dočasný pokles napětí v síti, přepětí) jsou tyto výstupy omezenou dobu napájeny. K těmto výstupům připojte počítač, monitor a dvě jiná zařízení citlivá na data. Pamatujte, že jeden z těchto výstupů je hlavní. Viz ["Používání energeticky úsporných výstup](#page-1-0)ů" na straně 2.
- $\bullet$  Řízené výstupy Zde připojte periferní zařízení. Viz "Používání [energeticky úsporných výstup](#page-1-0)ů" na straně 2.
- **Ochrana proti proudovým rázům** Tyto výstupy poskytují nepřetržitou ochranu proti proudovým rázům, i když je jednotka vypnutá. Nicméně jako zdroj napájení budou fungovat pouze se zapnutou jednotkou. Zde připojte tiskárnu, faxový přístroj, skener nebo jiná periferní zařízení, která při výpadku napájení nevyžadují bateriové napájení. Pokud je zapnuta funkce úspory energie, tři z těchto výstupů budou řízeny hlavním výstupem.
- **Datový port** Použijte přiložený kabel RJ45/USB k připojení záložní jednotky UPS k počítači pro instalaci softwaru. Viz ["Instalace softwaru PowerChute® Personal Edition" na stran](#page-1-1)ě 2.
- **Jistič** Stiskem jistič resetujete.
- $\bullet$  Modem/telefon/fax Zde připojte modem DSL, modem vytáčeného připojení, telefon, faxový přístroj nebo ethernetové zařízení 10/100 Base-T. **Poznámka: Současně nepřipojujte porty UPS pro ochranu telefonu ke kabelům telefonu a sítě.**
- **Nástěnná zásuvka** Připojte jednotku k nástěnné zásuvce datového vedení.

#### **Zapnutí záložní jednotky UPS**

Jednotku zapnete stiskem spínače ON/OFF. Jedno krátké pípnutí a rozsvícení zelené kontrolky "napájení" potvrdí, že záložní jednotka UPS ES je připravena poskytovat ochranu. Jednotka UPS po zapnutí automaticky provede vlastní test, během kterého bude blikat zelená LED kontrolka.

**Poznámka:** Před prvním použitím záložní jednotku UPS nabíjejte alespoň po dobu 16 hodin, aby byla zajištěna její dostatečně dlouhá provozní doba. Jednotka se nepřetržitě nabíjí, jakmile je připojena ke zdroji sít 'ového napájení, nehledě na to, zda je zapnutá nebo vypnutá.

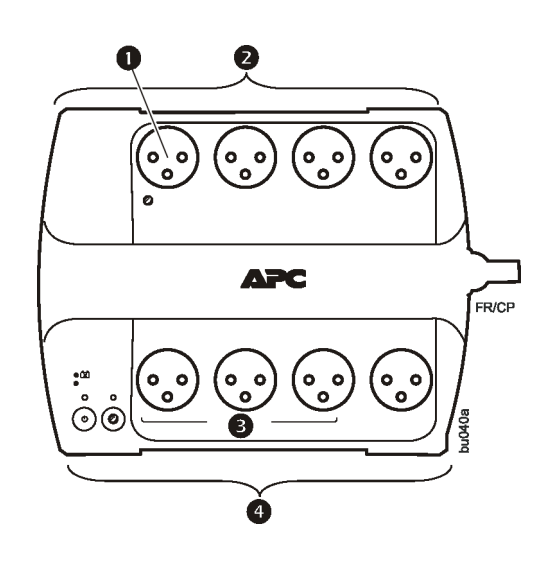

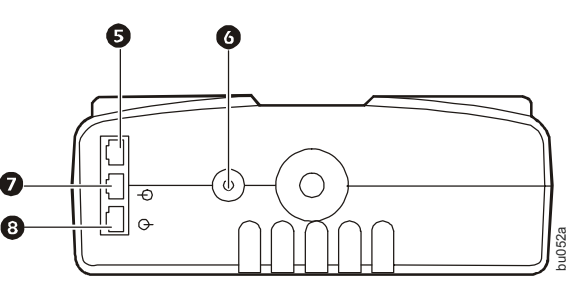

#### <span id="page-1-1"></span>**Instalace softwaru PowerChute® Personal Edition**

Pomocí přiloženého kabelu USB připojte datový port jednotky k portu USB na počítači. Pomocí přiloženého disku CD nainstalujte software PowerChute Personal Edition.

#### **Úsporné hlavní a řízené výstupy**

Chcete-li šetřit elektrickou energii, nakonfigurujte záložní jednotku UPS tak, aby rozpoznala hlavní zařízení, jako je např. stolní počítač nebo přijímač A/V, a řízená periferní zařízení, jako jsou např. tiskárna, reproduktory nebo skener. Jakmile hlavní zařízení přejde do režimu spánku, pohotovostního režimu nebo se vypne, vypnou se i řízená zařízení.

#### <span id="page-1-0"></span>**Používání energeticky úsporných výstupů**

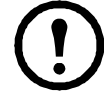

**Poznámka:** Při dodání je funkce úspory energie na záložní jednotce UPS VYPNUTÁ. Použití této funkce vyžaduje zapnuté výstupy.

**Zapnutí energeticky úsporných výstupů.** Po dobu 2 sekund držte stisknuté tlačítko MASTER ENABLE (Zapnout hlavní). Jednotka pípnutím potvrdí zapnutí této funkce. Rozsvítí se zelená LED kontrolka nad tlačítkem MASTER ENABLE (Zapnout hlavní).

**Vypnutí energeticky úsporných výstupů.** Po dobu 2 sekund držte stisknuté tlačítko MASTER ENABLE (Zapnout hlavní). Jednotka pípnutím potvrdí vypnutí této funkce. Zelená LED kontrolka nad tlačítkem MASTER ENABLE (Zapnout hlavní) zhasne.

#### **Nastavení limitní hodnoty**

Množství energie spotřebovávané v režimu spánku nebo v pohotovostním režimu se u různých zařízení liší. Pravděpodobně bude zapotřebí nastavit limitní hodnotu, při které odešle hlavní výstup příkaz k vypnutí řízených výstupů. Po nastavení limitní hodnoty budou energeticky úsporné výstupy zapnuty.

- 1. Zkontrolujte, zda je hlavní zařízení připojeno k hlavnímu výstupu. Přepněte toto zařízení do režimu spánku, pohotovostního režimu nebo jej vypněte.
- 2. Po dobu šesti sekund držte stisknuté tlačítko Master Enable (Zapnout hlavní). Po prvních 2 sekundách jednotka jednou pípne. Držte tlačítko stisknuté dál, dokud jednotka nepípne třikrát za sebou. Uvolněte tlačítko Master Enable (Zapnout hlavní).

Jednotka UPS nyní rozpozná úroveň limitní hodnoty hlavního zařízení a uloží ji jako nově nastavenou limitní hodnotu.

### **Indikátory stavu**

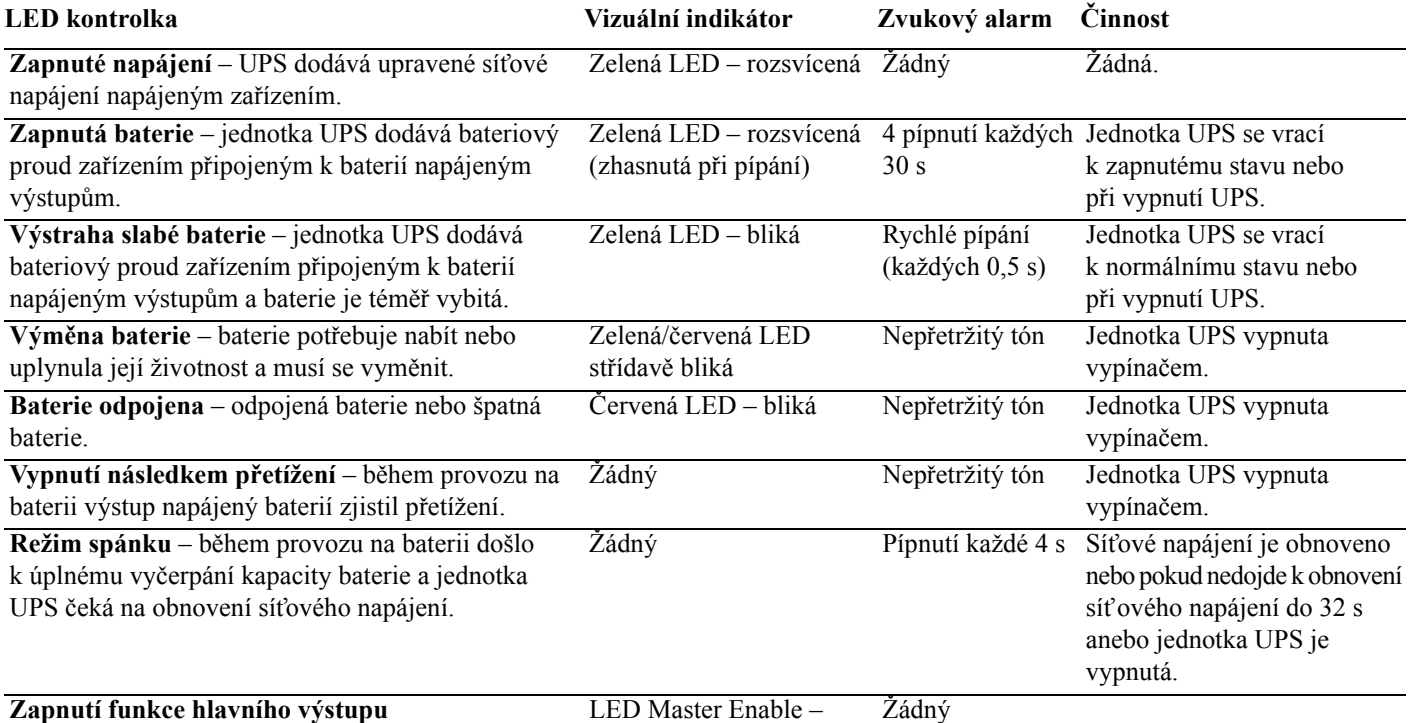

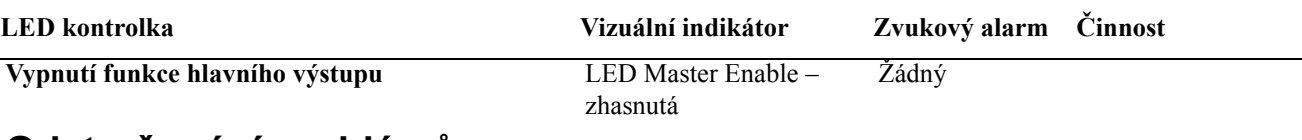

## **Odstraňování problémů**

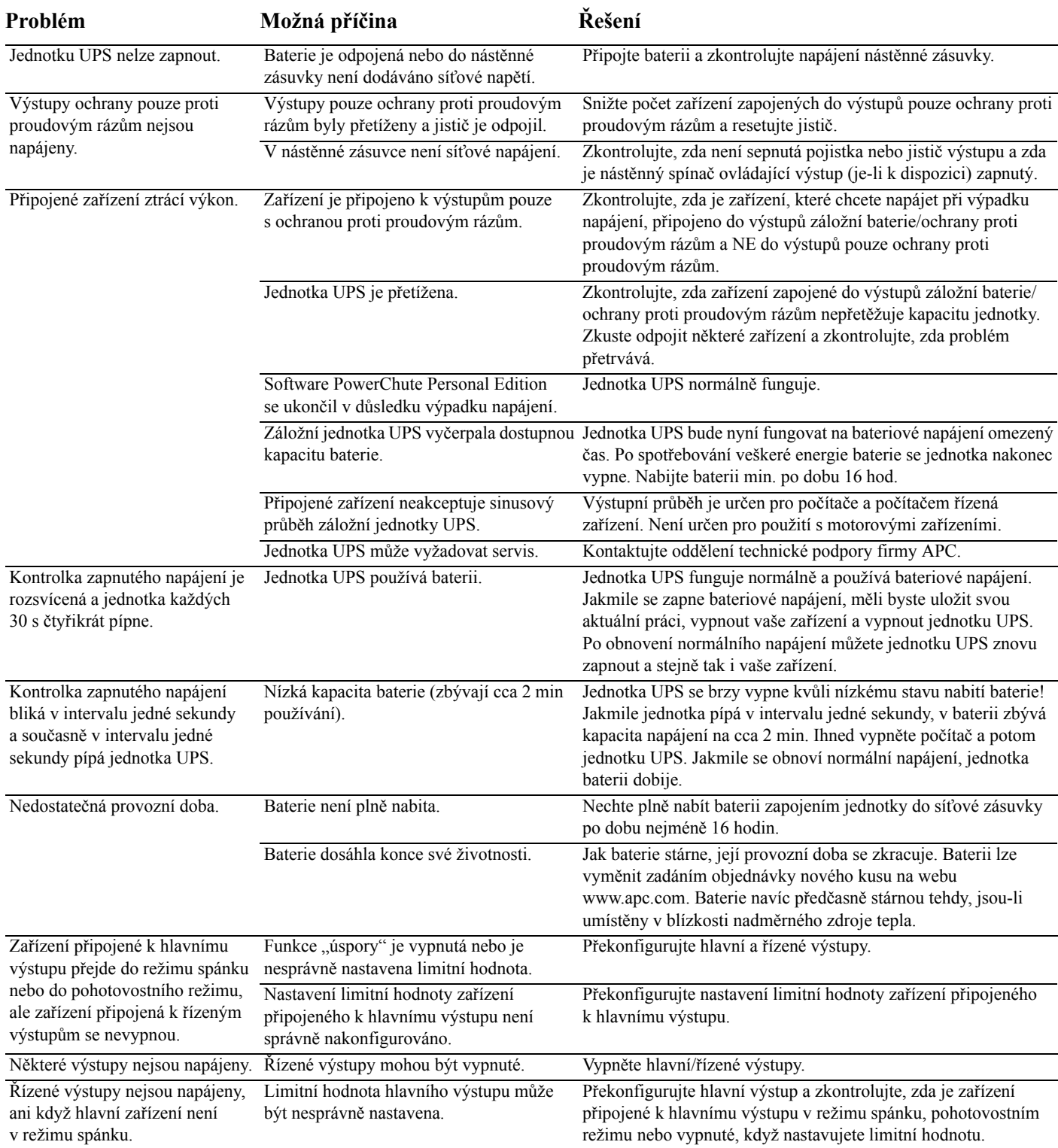

# **Obsah je uzamčen**

**Dokončete, prosím, proces objednávky.**

**Následně budete mít přístup k celému dokumentu.**

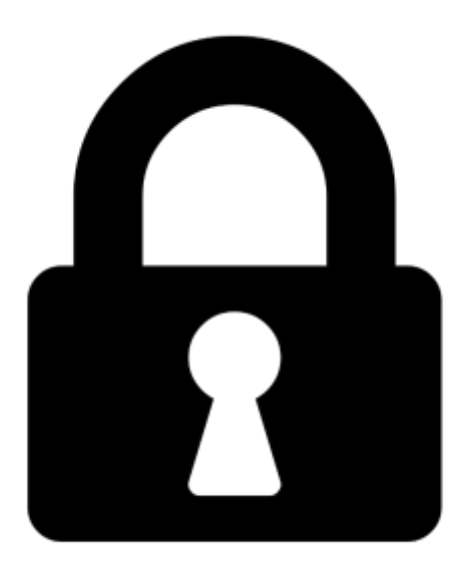

**Proč je dokument uzamčen? Nahněvat Vás rozhodně nechceme. Jsou k tomu dva hlavní důvody:**

1) Vytvořit a udržovat obsáhlou databázi návodů stojí nejen spoustu úsilí a času, ale i finanční prostředky. Dělali byste to Vy zadarmo? Ne\*. Zakoupením této služby obdržíte úplný návod a podpoříte provoz a rozvoj našich stránek. Třeba se Vám to bude ještě někdy hodit.

*\*) Možná zpočátku ano. Ale vězte, že dotovat to dlouhodobě nelze. A rozhodně na tom nezbohatneme.*

2) Pak jsou tady "roboti", kteří se přiživují na naší práci a "vysávají" výsledky našeho úsilí pro svůj prospěch. Tímto krokem se jim to snažíme překazit.

A pokud nemáte zájem, respektujeme to. Urgujte svého prodejce. A když neuspějete, rádi Vás uvidíme!